# Hoe Paperless Trade (PLT) activeren in MyDHL+

#### Voordelen van Paperless Trade:

- Bespaar tijd u hoeft de factuur niet meer fysiek bij te voegen
- Bespaar geld vermindert print- en papierkosten
- Milieuvriendelijk door verminderd print- en papiergebruik

# Hoe Paperless Trade activeren:

In "Mijn zendingen instellingen" vindt u de optie "Digitale Douanefacturen" terug. Hier kan u Paperless Trade activeren:

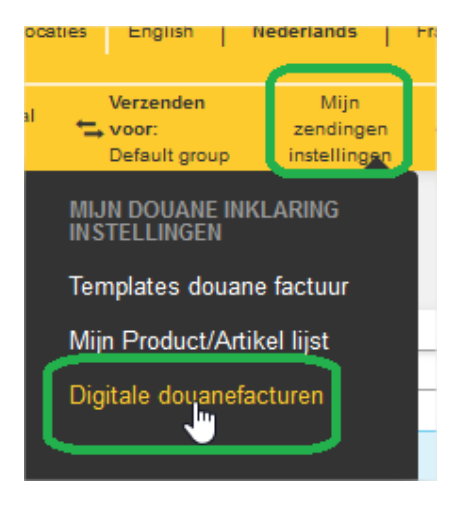

Selecteer: "Ja, ik wil me aanmelden" en start de procedure:

# Digitale douanefacturen

Verstuur uw douanefacturen digitaal naai Met deze service bespaart u veel tijd en l bovendien versnelt dit het douane inklari

Deze optie is beschikbaar voor vele herk beperkingen.

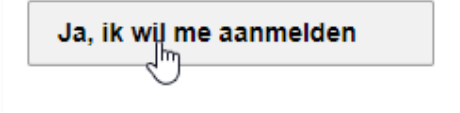

#### U kan de factuur in MyDHL+ aanmaken door "Ja" te selecteren:

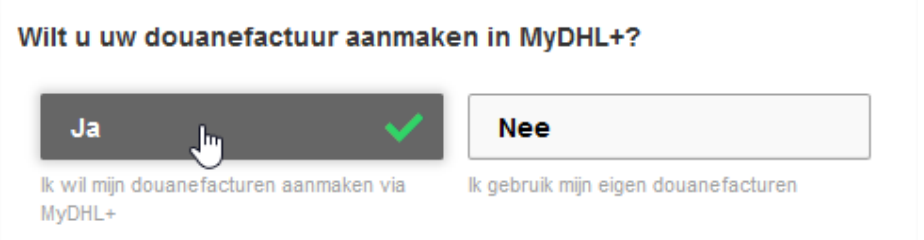

Hiervoor dient u uw digitale handtekening en bedrijfslogo op te laden:

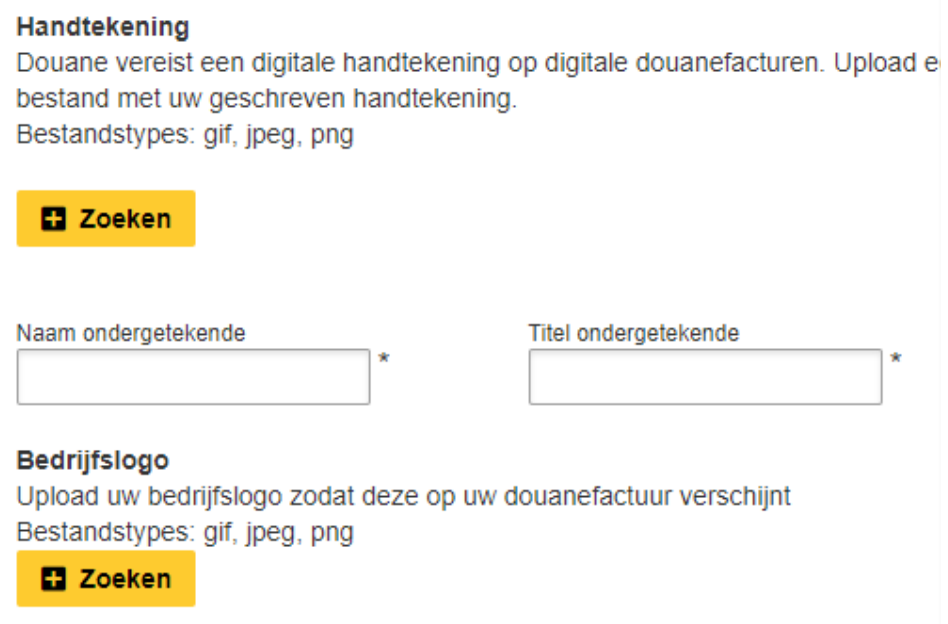

Indien u uw eigen factuur wenst te gebruiken, kan u "Nee" selecteren:

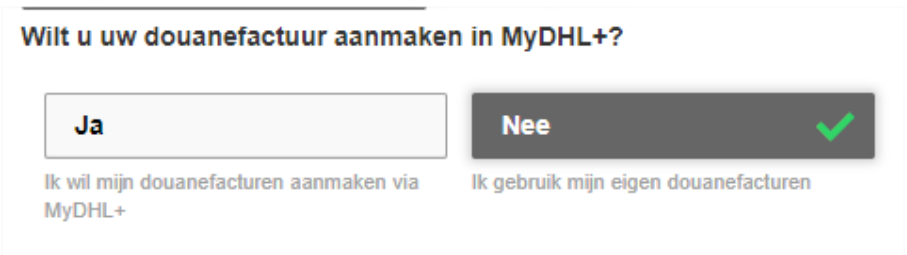

Ten slotte, gelieve de Algemene voorwaarden te aanvaarden:

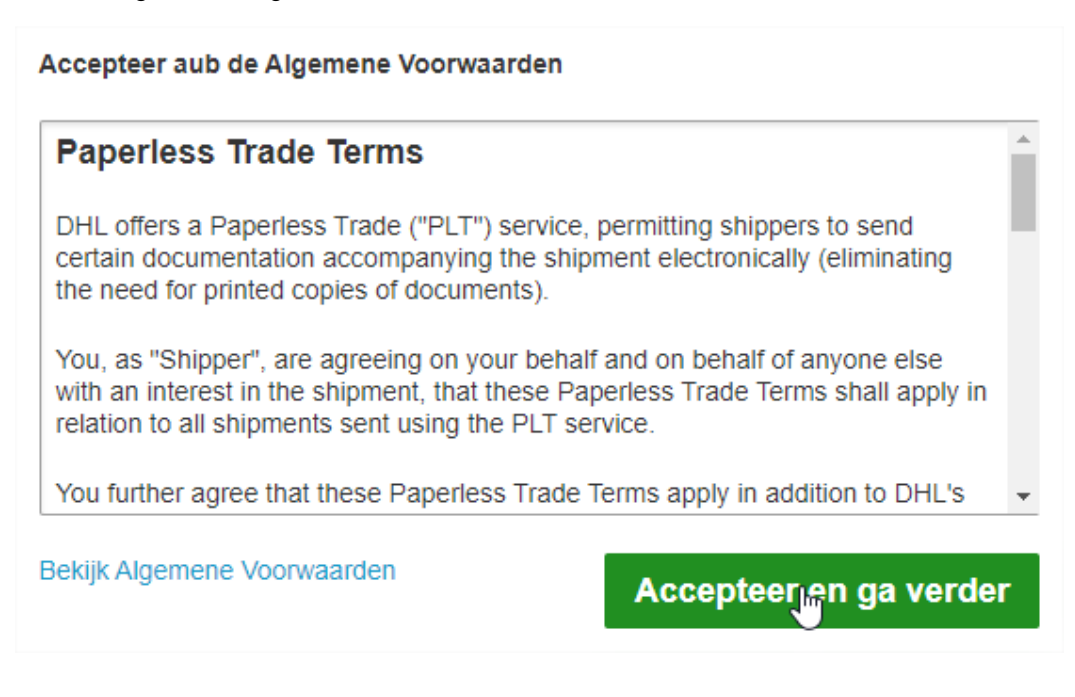

### Hoe kan u zien dat PLT actief staat:

U krijgt dan de melding dat deze Actief staat:

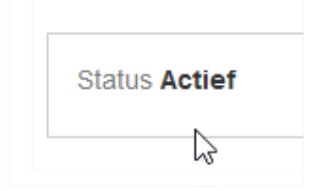

U kan PLT op elke moment tijdelijk stop zetten:

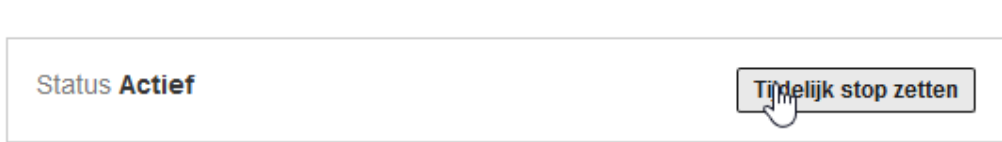

# Aanmaken van zendingen:

Bij het aanmaken van uw zendingen krijgt u de mogelijkheid om uw factuur op te laden voor alle bestemmingen die PLT aanvaarden. Dit bij de "Optionele Services".

#### PLT wordt aanvaard op bestemming:

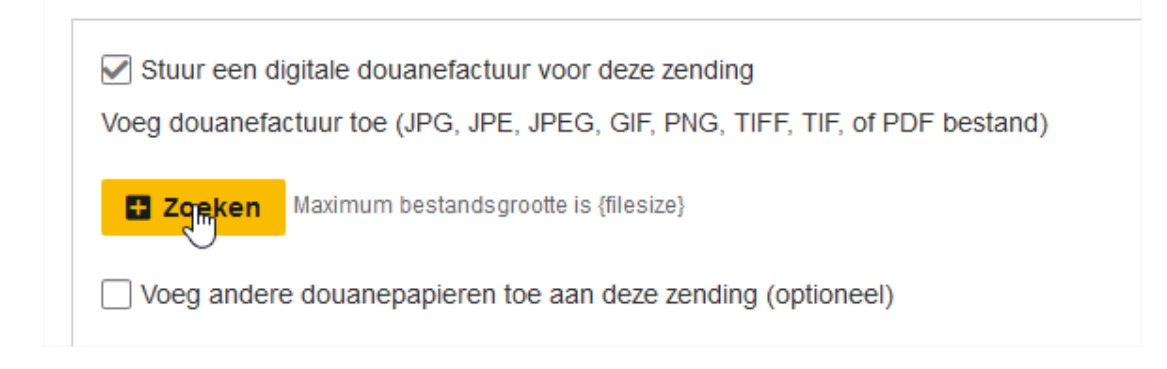

#### PLT wordt niet aanvaard op bestemming:

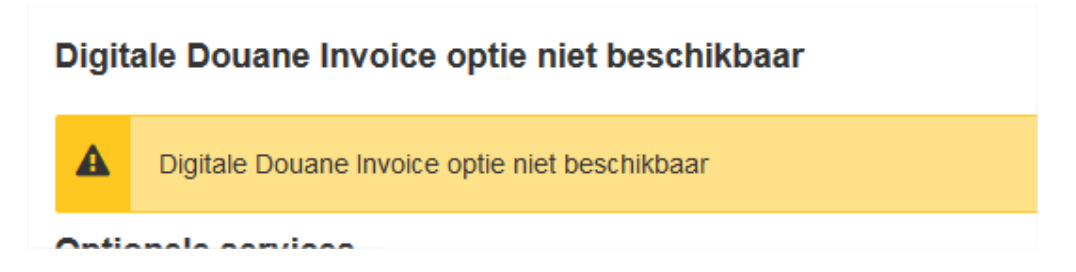

## Hoe PLT herkennen op de label:

Wanneer u voor PLT gekozen heeft, zal dit zichtbaar zijn op de label zoals onderaan vermeldt.

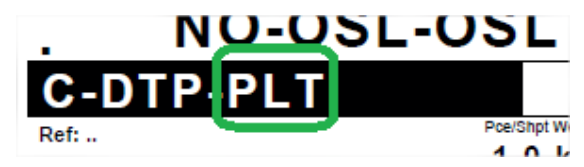

Mocht u nog verdere vragen hebben, aarzel niet ons te contacteren via esupport@dhl.com of 02/715.50.50 (optie 3)